### **Contenido de un mensaje El correo electrónico Insertar una firma**

*Para llevar a cabo esta acción, la firma debe haberse creado con anterioridad (véase Correo electrónico: configuración - Crear una o varias firmas).*

- $\Xi$  Debe estar en proceso de creación o de modificación de un mensaje.
- $\Xi$  Coloque el punto de inserción en el lugar donde la firma debe insertarse.
- i En la pestaña **Mensaje**, haga clic en el botón **Firma** del grupo **Incluir**.

*El botón Firma también está disponible en el grupo Incluir de la pestaña Insertar.*

 $\pm$  Haga clic en el nombre que corresponda a la firma que desea insertar.

*La opción Firmas permite acceder al cuadro de diálogo Firmas y plantilla.*

 $\%$  Puede configurar Outlook de modo que aparezca automáticamente una firma en cada nuevo mensaje (véase Correo electrónico: configuración - Firmar automáticamente los mensajes).

### **Insertar un archivo**

*Se trata de adjuntar un archivo al mensaje.*

- $\Xi$  Debe estar en proceso de creación o de modificación de un mensaje.
- i En la pestaña **Mensaje**, haga clic en el botón **Adjuntar archivo** del grupo **Incluir**. *El botón Adjuntar archivo también se encuentra en el grupo Incluir de la pestaña Insertar.*

# **Contenido de un mensaje**

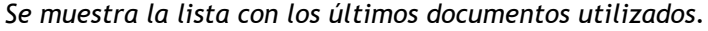

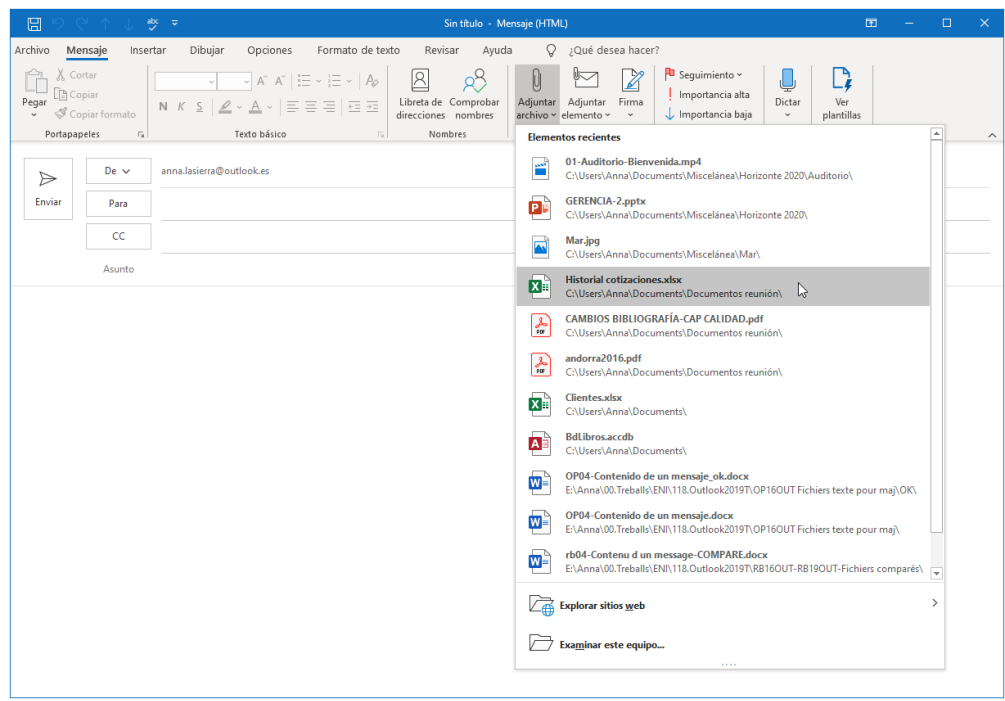

 $\Xi$  Si el documento que desea insertar se encuentra en la lista, haga clic sobre él.

Si se encuentra en el espacio de almacenamiento OneDrive (o en un sitio SharePoint), señale la opción **Explorar sitios web** y seleccione la opción **OneDrive** - **Personal** (o **Sitios** - **Microsoft** en el caso de un sitio SharePoint).

Si el archivo se encuentra en su ordenador, seleccione la opción **Examinar este equipo**.

*Si ha escogido alguna de las dos últimas opciones, el cuadro de diálogo Insertar archivo se muestra en pantalla.*

- $\exists$  Acceda a la carpeta en la que se guarda el archivo que se va a adjuntar.
- $\Xi$  Seleccione el nombre del archivo que va a insertar en su mensaje; si deben insertarse varios archivos, selecciónelos usando la tecla  $\boxed{\text{cm}}$  (selección de elementos no contiguos) o la tecla Mayús (selección de elementos contiguos).

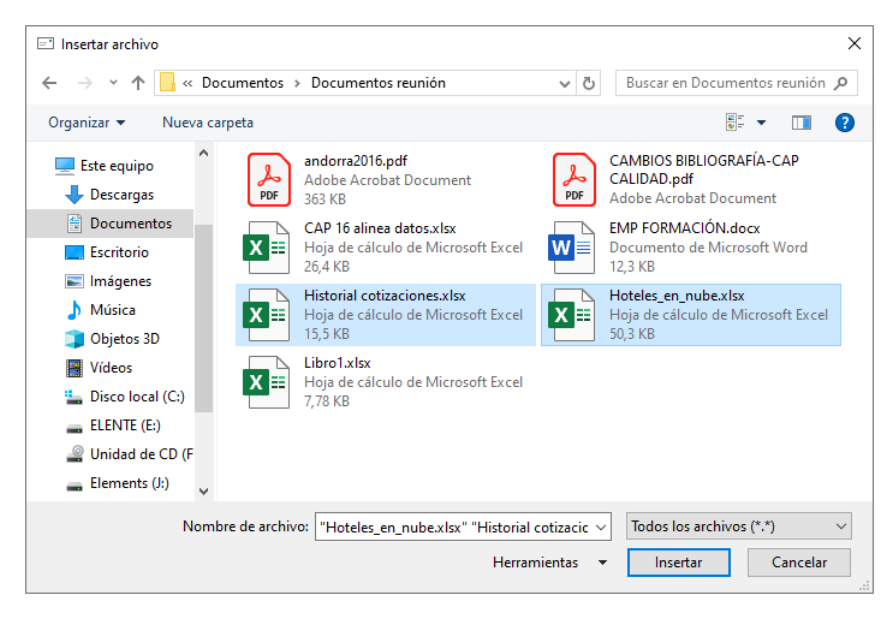

 $\exists$  Haga clic en **Insertar**.

*Si su mensaje está en formato HTML o Texto sin formato, el documento seleccionado se muestra en la zona Adjunto.*

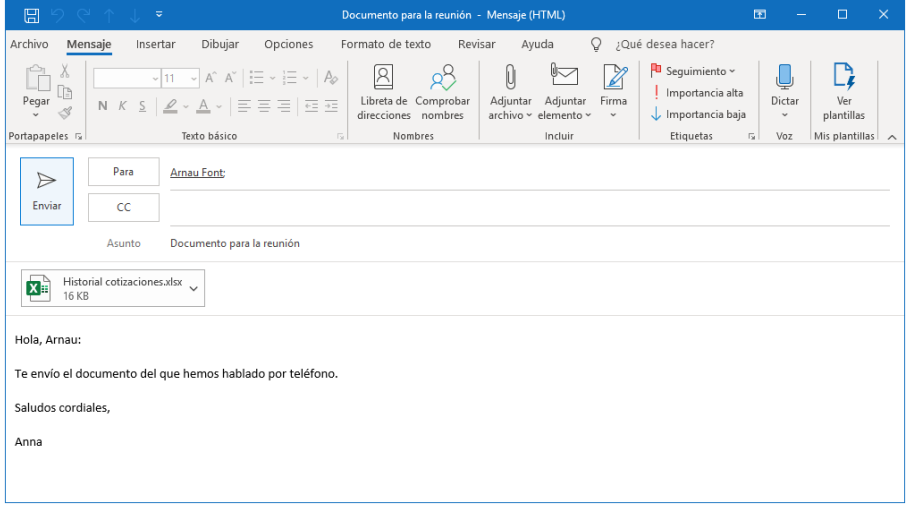

### **Contenido de un mensaje**

*Si su mensaje tiene el formato de Texto enriquecido (RTF), el documento seleccionado se muestra en el cuerpo del mensaje en forma de icono:*

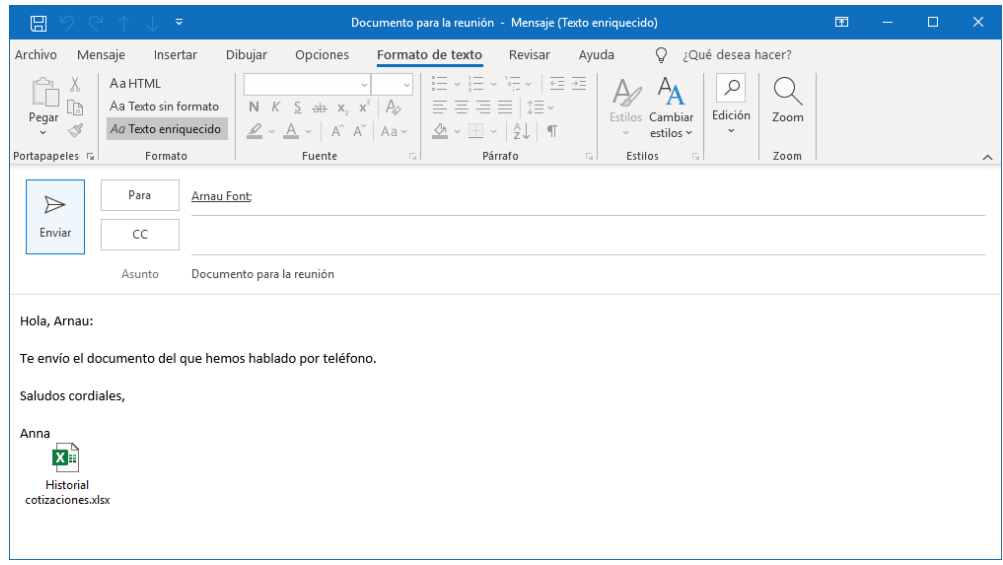

 $\exists$  Si es preciso, prosiga con la creación del mensaje y luego mándelo haciendo clic en el botón **Enviar**.

*Dependiendo del tipo de archivo que haya escogido para adjuntar a su mensaje, Outlook puede considerarlo no seguro. De hecho, puede aparecer el siguiente mensaje:*

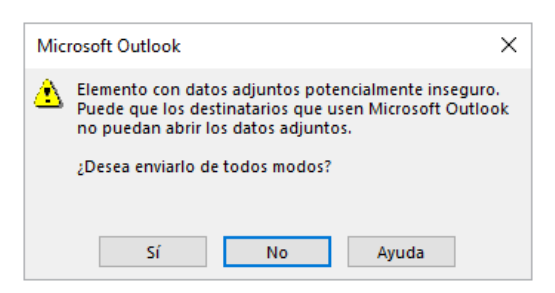

i En este caso, haga clic en el botón **Sí**.

 $\%$  Tanto en el equipo del remitente como en los de los destinatarios, los mensajes con

un archivo adjunto se muestran con el símbolo  $\mathbb U$ .

Por razones de seguridad, Outlook analiza los archivos adjuntos a los mensajes recibidos o enviados y bloquea sistemáticamente todos los tipos de archivos susceptibles de contener virus (como, por ejemplo, los archivos .bat, .exe, .vbs, .js…). Esto significa que, si su interlocutor utiliza Outlook, no podrá recibir archivos de tipo .exe, por ejemplo. Outlook reemplaza el archivo adjunto por este mensaje:

1 Outlook bloqueó el acceso a los siguientes datos adjuntos potencialmente inseguros: EP9\_Spanish\_TM.mdb.

 $\%$  Del mismo modo, puede adjuntar un archivo a un elemento del calendario, a un contacto o a una tarea en el momento de crear del elemento: en la pestaña **Insertar**, haga clic en el botón **Adjuntar archivo** del grupo **Incluir**.

### **Insertar un calendario**

*En este caso, se trata de adjuntar a un mensaje los elementos de un periodo del calendario. Los destinatarios del mensaje no necesitarán tener instalado Outlook para ver esa información, puesto que esta aparecerá en el cuerpo del mensaje.*

- $\exists$  Debe estar en proceso de creación o de modificación de un mensaje.
- $\Xi$  Haga clic, en el cuerpo del mensaje, en el lugar donde desee insertar la información de su calendario.
- i En la pestaña **Insertar**, haga clic en el botón **Calendario** del grupo **Incluir**.

## **Contenido de un mensaje**

*Se muestra en pantalla el cuadro de diálogo Enviar un calendario por correo electrónico.*

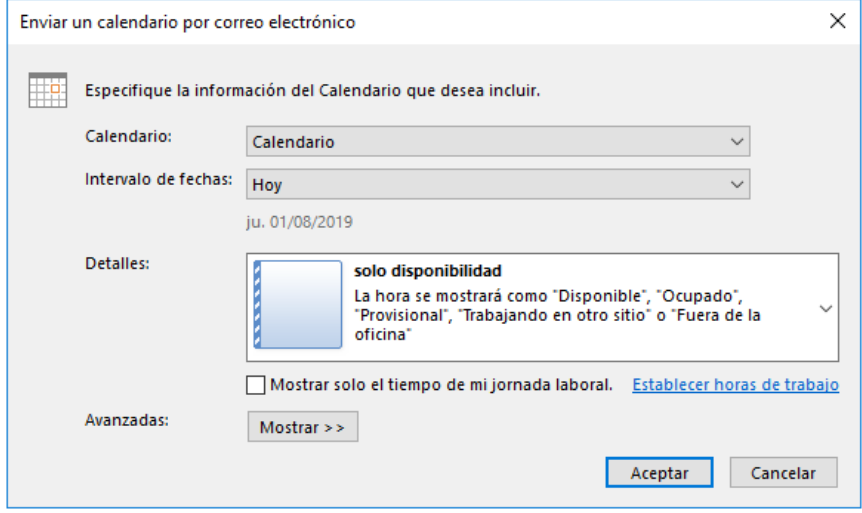

- i Seleccione el calendario que debe incluirse en el mensaje usando la lista **Calendario**; por defecto, el **Calendario** de Outlook está seleccionado, y no aparecerá ningún calendario suplementario si no lo crea antes (véase Crear un calendario suplementario, en el capítulo Elementos del calendario).
- i En la lista **Intervalo de fechas**, seleccione la opción correspondiente al intervalo de fechas que comprende la información que va a insertar en el mensaje: seleccione un intervalo de fechas predefinido (**Hoy**, **Mañana**, **Los próximos 7 días...**) o, si ninguno le parece adecuado, seleccione la opción **Especificar fechas** con el fin de concretar un intervalo de tiempo personalizado.

*Si ha elegido un intervalo predefinido, las fechas que correspondan a dicho intervalo aparecerán en gris bajo la lista Intervalo de fechas.*

- i Si ha preferido la opción **Especificar fechas**, seleccione las fechas de comienzo y de fin usando las listas **Comienzo** y **Fin**.
- i En la lista **Detalles**, seleccione la opción que corresponda a la cantidad de información que el destinatario del mensaje debe ver: **solo disponibilidad, Detalles limitados** o **Detalles completos**.

*Aparece un texto explicativo debajo de cada una de las opciones de la lista Detalles.*

### Capítulo 2 Comuníquese mejor por e-mail

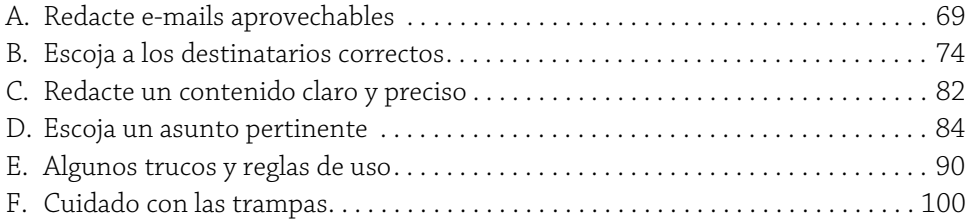

### A. Redacte e-mails aprovechables

### 1. Una aproximación ecológica a los e-mails

#### a. Estado de la cuestión

Si ha puesto en práctica los consejos proporcionados en el primer capítulo, es posible que se haya dado cuenta de que determinar criterios fiables y efectivos para clasificar los mensajes entrantes puede ser una ardua tarea, y que, una vez aplicadas las reglas automatizadas, aún será preciso clasificar un cierto número de mensajes manualmente. Estas dificultades pueden tener diversos orígenes:

- y La multiplicidad de los remitentes; si trabaja, por ejemplo, en grandes proyectos empresariales que involucran a múltiples equipos de interlocutores, a menudo en cada mensaje se pone en copia a equipos completos, cada uno de cuyos miembros puede ser un respondedor potencial, haciendo que la clasificación por remitente sea delicada.
- y Los asuntos vacíos o demasiado genéricos pueden provocar una clasificación errónea de los mensajes.
- ► Las conversaciones que van evolucionando con cada envío: puede suceder que el asunto del mensaje no tenga nada que ver con el contenido de los últimos mensajes intercambiados.
- y El uso indiscriminado del correo electrónico.

Dado que no hay restricciones o reglas estrictas para escribir o dirigir mensajes, cada remitente hace lo que puede y quiere, y le corresponde al destinatario pelearse con el flujo de mensajes entrantes.

Pelear, regla estricta, restricción... ¿realmente es esta la única manera posible?

#### b. Los errores del sistema

La comunicación por e-mail no es muy diferente de la comunicación oral. Permite que varios individuos intercambien información de una manera más o menos formal; cada individuo interpreta y respeta a su manera un conjunto de reglas, en su mayoría de origen cultural. Como en una comunicación oral, usted elige sus interlocutores, sus palabras y el tono del mensaje.

Pero a diferencia de la comunicación oral, el ejercicio del correo electrónico impone ciertos límites y permite superar otros:

- y Se trata de comunicación escrita, que deja constancia y no permite la corrección simultánea.
- y Un comentario humorístico puede no entenderse o malinterpretarse.
- ► Le resulta del todo imposible ver el efecto de sus palabras en sus interlocutores.
- $\triangleright$  La escritura de un mensaje es mucho más lenta que el habla, lo que lleva a algunas personas a utilizar un lenguaje muy breve, poco claro o incluso grosero.
- y El correo electrónico aplana la pirámide jerárquica, elimina la distancia y las limitaciones físicas de la comunicación: cualquier persona puede comunicarse con todo el mundo, en cualquier lugar, sea cual sea el número o la posición jerárquica de los destinatarios.
- y Es posible y muy fácil dirigirse a un gran número de personas, sin tener que reunirse con ellas al mismo tiempo en el mismo lugar. Esta facilidad lleva a algunos a propagar sus e-mails de manera muy amplia, sin ninguna utilidad real, lo que contribuye a saturar una gran cantidad de bandejas de entrada.
- $\triangleright$  Resulta muy sencillo reenviar un mensaje a un interlocutor que originalmente no se contaba entre sus destinatarios, quien a su vez puede hacer lo mismo y reenviarlo a más gente. Como resultado, el círculo de confidencialidad puede romperse muy fácilmente.
- $\triangleright$  Con la adición de archivos adjuntos, los e-mails permiten el intercambio de información altamente documentada a bajo costo. Además de la confidencialidad de ciertos documentos que pueden verse comprometidos, existe el problema del espacio de almacenamiento que ocupan, así como otros problemas relacionados con la clasificación y gestión de las versiones.

En tanto que usuarios de correo electrónico, todos participamos en estos intercambios y, por lo tanto, generamos más o menos contaminación en el sistema. El problema en este nivel ya no es solo técnico (¿cómo puedo ordenar mejor mis e-mails entrantes?), sino también: ¿cómo puedo «influir» en el sistema para que esta tarea sea más fácil, tanto para mí como para los demás?

### c. Un poco de ecología

En este caso, nos referimos a la ecología en su sentido más amplio, a saber: el estudio de las interacciones de los individuos con su entorno. Trasladado al tema que nos ocupa, «ecología» se refiere al impacto que cada usuario de mensajería electrónica puede tener sobre otros usuarios y sobre el propio sistema de mensajería.

Para ilustrar este punto, vamos a desarrollar un ejemplo.

Imaginemos la siguiente situación: se debe realizar una intervención técnica en el sistema informático de una empresa. Esta intervención podría tener potencialmente consecuencias en la disponibilidad informática. La compañía de servicios informáticos y su cliente se han puesto de acuerdo en cuanto a las tareas; solo queda establecer una fecha para la intervención. El responsable técnico de la empresa cliente envía un e-mail a su contacto comercial del proveedor informático para proponer fechas de intervención (etapa 1).

El comercial envía la propuesta al jefe del departamento de mantenimiento, que es quien debe llevar a cabo la intervención (etapa 2). Este último planifica la intervención y la asigna a un técnico; a continuación, envía un e-mail al comercial con objeto de informarle de la fecha propuesta de intervención y del nombre del técnico, al que envía una copia del e-mail para que esté informado (etapa 3).

El comercial informa a su cliente de la fecha elegida (etapa 4). Este último acepta y confirma la fecha (etapa 5). El comercial hace que el responsable de mantenimiento y el técnico efectúen el seguimiento (etapa 6) y pone en copia de los mensajes al responsable comercial. Finalmente, el cliente avisa a los cinco jefes de departamento de la fecha establecida y les recuerda la posible indisponibilidad del sistema informático (etapa 7).

Este ejemplo tiene lugar en un mundo ideal en el que ningún problema organizativo o técnico perturba el buen funcionamiento de la intervención: todos se entienden bien entre ellos y dominan completamente su tema.

# **Gestione sus e-mails con eficacia** 72 Estrategias y buenas prácticas

La siguiente tabla resume los intercambios de e-mails; la última columna muestra el número de mensajes generados.

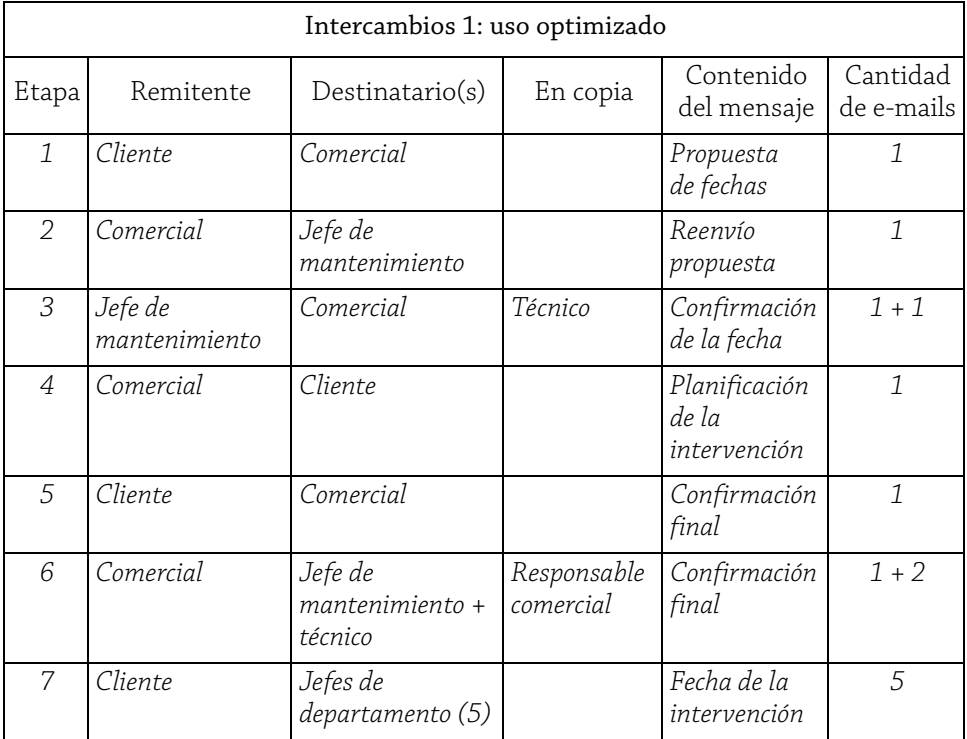

Al final, este «acuerdo de reunión» ha hecho que transiten por el sistema catorce correos electrónicos, ha involucrado a cuatro personas directamente implicadas en la planificación de la intervención y a otras seis a título informativo (los cinco jefes de departamento y el responsable comercial).

Desafortunadamente, para ahorrar tiempo y asegurarnos de que informamos a todos los implicados sin descuidarnos ninguno, pero también porque nos resulta más fácil, a menudo ponemos sistemáticamente en copia de los mensajes y sus respuestas a cualquier persona más o menos interesada en el proceso.

En este modo de operación, en la etapa 1, el cliente pone en copia a los cinco jefes de departamento para que estén informados de la realización de esta petición, así como de las fechas propuestas. A su vez, el comercial pone a su jefe en copia del mensaje reenviado al responsable de mantenimiento (etapa 2).

El jefe de mantenimiento responde al comercial poniendo en copia del mensaje a todo el equipo técnico, a fin de que todos estén informados de la intervención. Y como en la petición del comercial se había puesto en copia al responsable comercial, el jefe de mantenimiento incluye a este último en la respuesta, como es habitual (etapa 3).

A continuación, el comercial propone la fecha a su cliente, siempre poniendo en copia a su responsable (etapa 4); el cliente confirma la fecha poniendo en copia a los jefes de departamento (etapa 5), y finalmente el comercial reenvía la confirmación del cliente al equipo técnico, así como a su responsable (etapa 6).

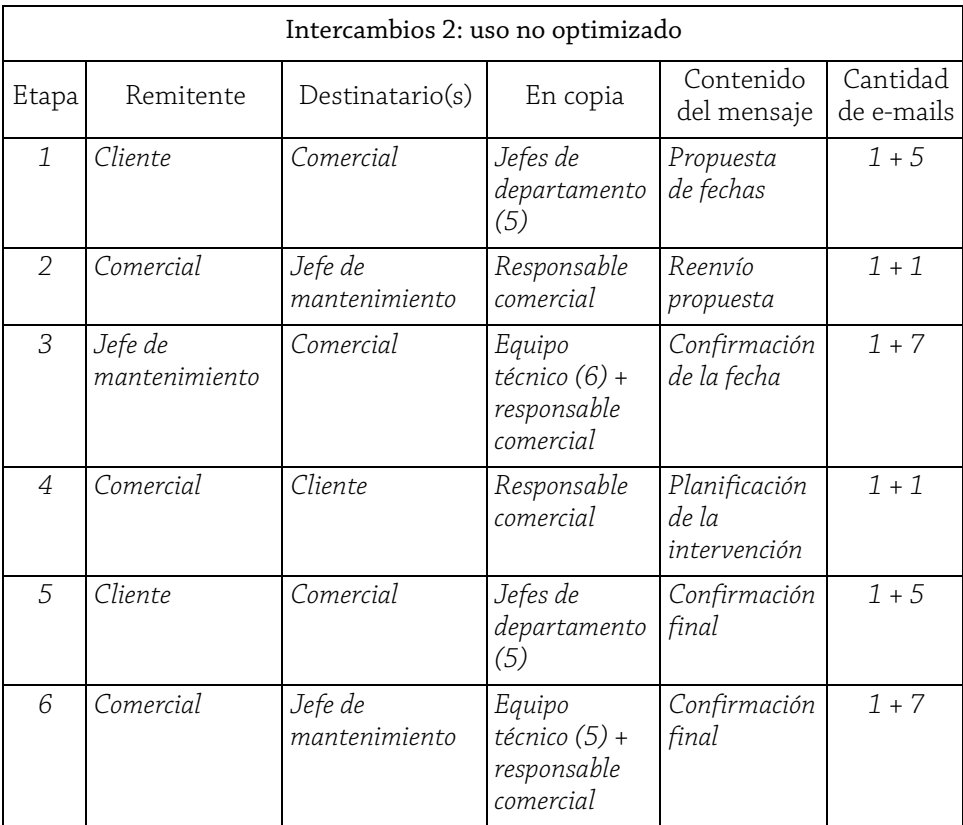